# **Navigating the IRB Submission Process**

Program for the Protection of Human Subjects Megan Richmond, BS CIP IRB Analyst II

Icahn School of Medicine at **Mount Sinai** 

# **Where do we come from?**

- ▶ **What is the Institutional Review Board?**
	- **IRBs are mandated by the government to review and approve research on human subjects.**
	- **All IRBs follow the same umbrella of regulations, but each institution also has its own policies in addition to those regulations, so the IRB process varies from institution to institution.**
- ▶ **Examples from history that emphasize the importance of IRBs:**
	- **Nazi Experiments WWII (1933-1945)**
	- **Tuskegee Syphilis Study (1932-1972)**

# **What is Research?**

- ▶ **Systematic** investigation
- ▶ Including, research development, testing and evaluation
- ▶ **Designed** to develop or contribute to **generalizable** knowledge

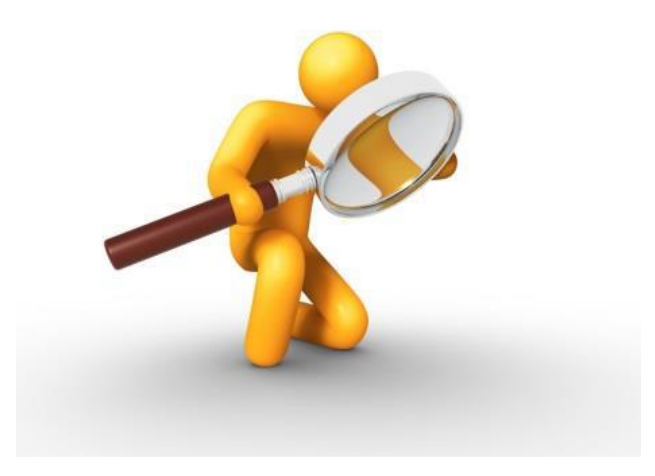

# **What is a Human Subject?**

- ▶ Obtaining from a **living individual**:
	- Data through **intervention** or **interaction** with the individual;

OR

– **Identifiable** private information

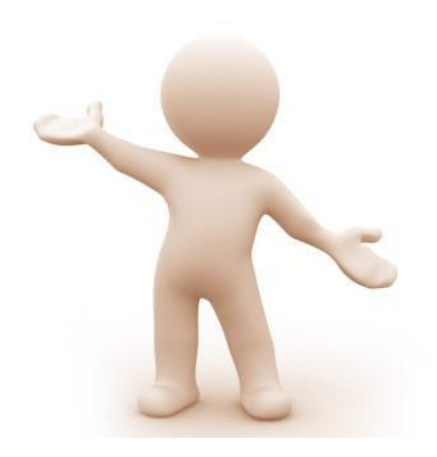

## **QA/QI**

- ▶ A working group from the Hastings Center define QI as "…**systematic, data-guided activities designed to bring about immediate improvements in health delivery in particular settings."**
- $\blacktriangleright$  Improving the quality of care of patients is a fundamental obligation of healthcare providers.
- ▶ Not Research
- ▶ May involve "Human Subjects"
- ▶ Departmental QA/QI Committee

## **Case Reports**

- $\triangleright$  A case report is a retrospective analysis of a single case.
- $\triangleright$  IRB review is not required in most cases.
- ▶ For a case report or a case series involving more than one case, the decision as to whether IRB review is required must be made by the PPHS/IRB office.
- ▶ PPHS Website > Guidance & Policies > Case reports and case series quidance
- ▶ Please email the PPHS/IRB office at irb@mssm.edu with "Case Report/Case Series Information" in the subject line of the email message. Provide the following in your email:
	- 1. Your name
	- 2. Your department
	- 3. Your contact information (email and phone)
	- 4. Indicate whether your case report activity is a systematic investigation?
	- 5. Indicate whether your case report activity is designed to contribute to generalizable knowledge?
	- 6. Are the patients within your case report your own patients? Please specify patient source.
	- 7. Number of records to be reviewed.

# **Levels of Review**

- ► **Not Human Subjects Research**
	- ꟷ minimal risk research determined to not involve human subjects
- ► **Exempt**
	- ꟷ minimal risk projects that are exempt from the regulations and administratively reviewed
- ► **Expedited**
	- ꟷ minimal risk projects that fall under expedited criteria for approval
- ► **Full Board**
	- ꟷ greater than minimal risk projects that require review by the convened IRB

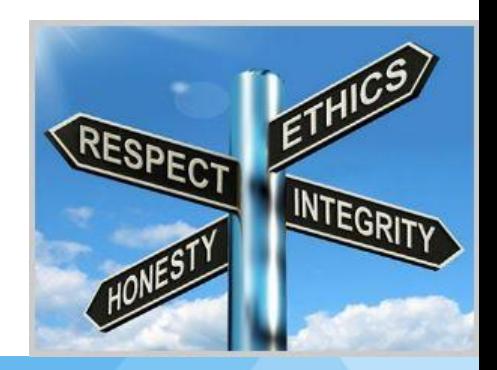

# **Types of IRB Submissions**

## ▶ New Study

– A new proposal that the IRB has not yet reviewed.

### ▶ Continuing Review/progress report

– A request to renew a currently-approved study for another year.

### ▶ Modification

– A request to modify a currently-approved study

#### ▶ Reportable New Information

– A report of protocol violations, adverse events, unexpected harms, protocol deviations, or other actions by research team

## **Submission Process: FIG Triangle**

**F**COI Financial Conflict of Interest Sinai Central – electronic system 212-241-0845

**I**RB Institutional Review Board RUTH - electronic system 212-824-8200

**G**CO Grants and Contracts InfoEd – electronic system 212-824-8300

## **IRB Submission Checklist: New Study**

- All personnel uploaded CV/resume/biosketch to their profile
- □ IF# from SinaiCentral
- All personnel completed FCOI disclosures in IF
- All personnel completed CITI education requirements
	- $\square$  Basic course for Investigators/Research staff (refresher needed every 3 years)
	- □ Data Security and HIPAA Training
	- □ HIPAA for Research Update
	- □ Rigor, Reproducibility and Ethical Behavior in Biomedical Research
- GCO submission started in InfoEd (except for internally funded studies i.e. funding source = ISMMS)
- □ HRP-503 Application Form
- Protocol
- □ Consent forms, if applicable
- □ Recruitment materials, if applicable
- PRMC approval letter for all cancer-related studies
- Other supporting documents, if applicable
- Ancillary Review Form in RedCap
- RUTH smart form

## **Ancillary Review Form**

- ► Ancillary reviews are done by ancillary offices
- Ancillary offices are other research administration offices that are required to review and approve parts or all of a proposed study.
	- Biosafety
	- Blood Bank
	- Cellular Therapy Services
	- Clinical Research Unit (CRU)
	- Financial Administration of Clinical Trial Services (FACTS)
	- Information Security (InfoSec)
	- Imaging & Radiation Safety
	- Investigational Drug Services
	- Financial Conflict of Interest (FCOI) must be assigned for ALL submissions
- ► You are responsible for assigning ancillary reviews in RUTH
- ► You will complete the ancillary review form in RedCap and attach it to your RUTH submission
- ► Link to the RedCap form is in RUTH

#### **IRB Submission Checklist: Continuing Review and Modification**

#### Continuing Review

- □ IF# from SinaiCentral
- All personnel completed FCOI disclosures in IF
- All personnel completed CITI education requirements
- □ GCO submission started in InfoEd
- □ Assign FCOI ancillary review
- □ RUTH smart form for Continuing Review

#### Modification

- All personnel uploaded CV/resume/biosketch to their profile, if study team member modification
- All added personnel completed FCOI disclosures in IF, if study team member modification
- All add personnel completed CITI education requirements, if study team member modification
- □ GCO submission started in InfoEd, if funding modification
- □ IF# from SinalCentral, if funding modification
- □ Updated documents per modification
- □ Assign FCOI ancillary review
- □ Updated RUTH smart form

#### **HRP-503 Application and Protocol: What's the Difference?**

- ► You will need to submit both a protocol AND HRP-503 Application
- ► Protocol: "a carefully designed plan to safeguard the participants' health and answer specific research questions"
	- Mostly scientific, some regulatory context
- ► HRP-503 Application: How the research will be operationalized/implemented
	- Tell us what will happen, who will do it, to whom, when, how often, how much, where
- ► Most submissions will require BOTH exceptions:
	- If your sponsor has provided a protocol, a new one does not need to be created. HRP-503 application supplement still required.
	- HRP-503r: Chart/Specimen reviews
	- HRP-503e: Studies that qualify for exemption
- ► NIH Protocol Wizard (guide): https://grants.nih.gov/policy/clinical-trials/protocol-template.htm

## **Informed Consent**

- Elements of Informed Consent
	- $\Box$  Statement that study involves research
	- $\Box$  Purpose of the research
	- $\Box$  Duration of subject's participation
	- $\Box$  Description of risks and benefits
	- $\Box$  Disclosure of alternative procedures
	- $\Box$  Provisions to maintain confidentiality
	-
	- $\Box$  Statement that participation is voluntary
	- Explanation of whom to contact for questions or in the event of research-relations of whom to contact for questions or in the event of relations of  $\alpha$  relations of  $\alpha$  relations of  $\alpha$  relations of  $\alpha$  relations of  $\$
- Waiver of Informed Consent must be requested if applicable
- Exempt Research Information Sheet

# **Workflow: Submission to Approval**

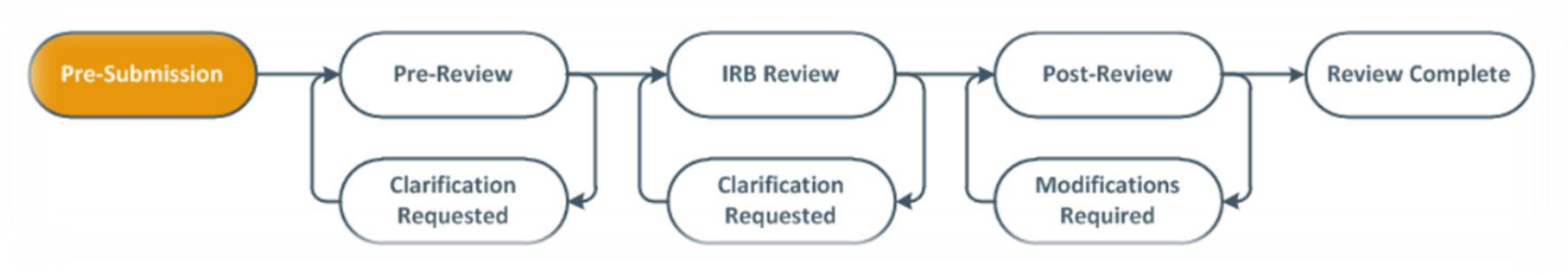

- Pre-Submission: Submission created by study team
- Pre-Review: Reviewed by an IRB analyst
- ▶ IRB Review: Reviewed by a designated Non-Committee Reviewer or by the full convened IRB
- Post Review: Review completed by the designated Non-Committee Reviewer or full IRB
- ▶ Review Complete: Approved/Exempt determination made/NHSR determination made

# **Electronic Submission System: RUTH**

- ▶ Ruth.mssm.edu
- What to do:
	- Log in to RUTH (use your Mount Sinai SSO)
	- Upload your CV and check in with your team to make sure everyone has done this
	- Sooner the better to avoid delays!
- ▶ RUTH is accessible anywhere with an internet connection
- IT support? Open ticket via help portal
- **IRB questions? Contact PPHS office**

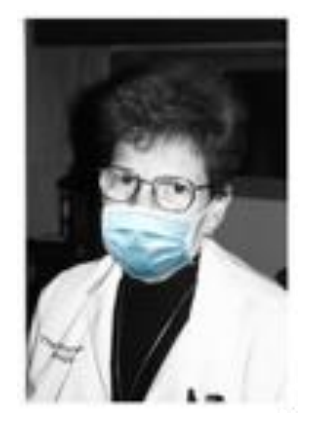

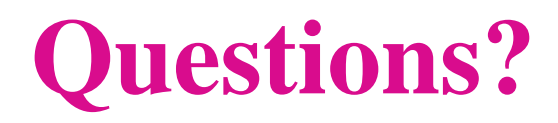

- ▶ Ways to contact us:
	- Contact our team @ 212-824-8200 or email [irb@mssm.edu](mailto:irb@mssm.edu)
	- Open office hours via Zoom on **Wednesdays, 2-3pm**
	- Clinical Research Forum: every 1st Wednesday of the month
- ▶ RUTH-specific help:
	- <http://researchroadmap.mssm.edu/reference/systems/ruth/>
	- RUTH training sessions
	- RUTH Drop-In sessions

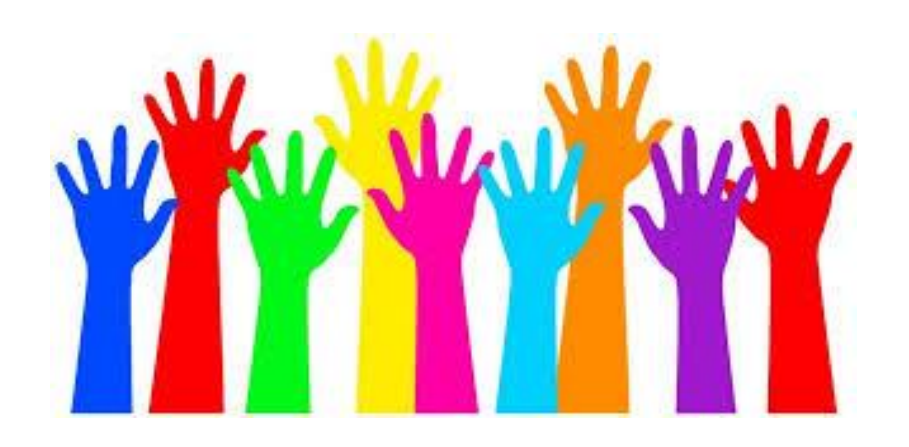